**Windows Enabler [Latest-2022]**

# **[Download](https://bytlly.com/2sk77r)**

#### **Windows Enabler Crack + Free X64**

Windows Enabler is a small application that lets you make some programs running in the background work properly. As said, this utility is really tiny, just a 34 KB.exe, and it's able to make use of the Microsoft Scripting Runtime DLL. What you can do with Windows Enabler You can use Windows Enabler to activate and use some controls that are typically grayed out. The controls are generally either: Tick boxes (checkboxes) Check for updates Install/uninstall an application Another way to use Windows Enabler is by enabling shortcuts. If the button for the application executable is disabled and is grayed out, simply right-click on the shortcut of the executable, click on the 'Properties' option and enable the button. You can use Windows Enabler to enable menu entries in the same way. Windows Enabler introduces some limitations, that are: You can use the tool only once per executable. It cannot be used to activate the controls in administrator (root) mode. Uninstalled Windows Enabler will not be reloaded if it is running. Note that when you are using an executable that fails to allow a portion of its code to be executed (due to a security signature problem, for example), Windows Enabler won't work with this application. Note: Windows Enabler, just like most tools, may have some bugs; in some cases these can be very annoying (for example, the program may not be able to access a particular folder even if everything is configured correctly). Still, there's a good chance that you will be lucky enough and not have to deal with such problems. [Treatment of spinal cord injury with glucocorticoids, in particular dexamethasone]. Epidemiologic studies have

shown that the incidence and severity of spinal cord injury (SCI) increase with age. In elderly patients, results of rehabilitation are generally worse than in younger individuals. The elderly are more susceptible to side effects and complications of glucocorticoids (GC). It is assumed that in SCI associated with systemic administration of GC, the protective effect of the GC is limited because of the increased susceptibility of the injured spinal cord to GC. A review of the scientific literature was conducted in order to establish the value of GC in the treatment of SCI. A MED

## **Windows Enabler With License Key [Win/Mac]**

Windows Enabler Torrent Download is an application which enables previously inaccessible functions inside windows applications. It was designed with one main purpose in mind: to help you to access the features you need. Any program that is available on the net, can be downloaded onto your system. If that program contains functions that you wish to access, just run this program, set up the Activation Key inside its interface and you will have those features immediately accessible. No installer required, no mess with the registry. Just enter the activation key, click on the open button and activate those features inside any application. Best of all, the utility is easy to use and very small. Windows Enabler Activation Code is 2 KB in size. Windows Enabler Product Key Activation Key: 1. So, you want to get your hands on a powerful command tool that will enable buttons, command boxes, menus and more. 2. You want to see the results with your own eyes and not just on a screen. 3. You have the feeling that using extra tools for a given purpose will just mess things up. 4. So, you will

need to disable the security of an important program. If you answered yes to any of the points above, then you are at the right place. Windows Enabler Torrent Download is a small tool that is able to turn on all the functions inside an application that can be activated using the standard options, or with the help of an additional button, menu option or command box. Windows Enabler Serial Key does not demand any advanced knowledge of the operating system it is running on and you can use the tool with just a few clicks. Why the software is necessary: 1. Windows Enabler is a tool that needs your help in order to work correctly. There is no way to activate the program without setting up the right activation key or the right ID that belongs to the program it should activate. However, often this is not the case and the activation key is hidden inside the application itself or it is disabled altogether. That's why this software needs to be run to activate the unavailable functions of the program. Once it is finished with the job, the program will exit and will no longer be in use. 2. Many programs are able to ignore the commands issued by Windows Enabler. This means that you will be able to activate the features you need inside your programs, but those features will not be in use for the purpose of the program itself. The reason why these features are left unused is b7e8fdf5c8

#### **Windows Enabler Crack Torrent**

Windows Enabler is a small utility to activate some functions that normally are inactive in most applications. Windows Enabler has not been tested with all versions and editions of Windows and this application is not affiliated with any other Microsoft Program. Windows Enabler Main Features: You can activate functions that normally are inactive in most applications. You don't need to have the correct edition of Windows or the application to use Windows Enabler. Windows Enabler can also be used to enable functions that normally work in Windows XP. Windows Enabler requires only 2 MB of space. Windows Enabler is fully portable and does not need to be installed. Windows Enabler Activating Functions: You can use the '+' button to activate a function normally inactive in most applications. You can use the mouse wheel to zoom in/out a windows. You can change the properties of a window. You can double click on a label to jump to that function in the application. You can change the size of a menu. You can change the zoom level of a webpage. You can change the position of an image. You can open a folder. ... and so on. Interact with Microsoft Windows Enabler Known issues: Pressing the '+' button may cause weird behaviors for some applications. How to use Windows Enabler: Open the application and the DLL library. Add a tick in the program's tab. Add a tick in the 'Advanced' tab. Windows Enabler will run from your system tray. If Windows Enabler is running, the '+' button will be grayed out. ... and so on. Windows Enabler GUI: Of course, you can also navigate through the menus by using the mouse. And, if desired, you can take

advantage of the small horizontal bar that usually appears on the bottom of Windows Enabler's tray icon. If you want to take a look at the source code of this small utility, it can be accessed here. Windows Enabler Forum: The Windows Enabler forum is

## **What's New in the?**

Originally posted 2015-06-04 19:39:24. POSTED BY: GizmoTheGreat Modified on: 2015-07-11 15:31:24 Windows Enabler is a small, free utility developed by 'devad' that enables disabled functions of an application or utility. After installation you can start Windows Enabler either via a button in your system tray or from any desktop shortcut. When started for the first time, Windows Enabler will display the messages 'on', 'off' or 'alt' - either way, you can enable functions in the program you want to use. By default, the 'ALT' state is disabled, which means that only the 'on' or 'off' functionality will be available. Once you have enabled a function, Windows Enabler will show a unique icon in the system tray. To re-activate the function again, you can click the icon in your system tray. The 'on' and 'off' states are used to make the choice easier; 'on' means that the function will be available and 'off' means that it won't be available. There are no settings for Windows Enabler, you can simply change the function that you want to enable and allow Windows Enabler to take care of the rest. Install Windows Enabler Install Windows Enabler with one of these methods: Open Windows Enabler from your desktop or the Start menu and click 'Install' Click 'Yes' to continue with the program installation Uninstall Windows Enabler Uninstall Windows Enabler with one of these methods: Open

Windows Enabler from your desktop or the Start menu and click 'Uninstall' Click 'Yes' to continue with the program removal Restart Windows Enabler after uninstall If you uninstall Windows Enabler before restarting the computer, the program may not start properly. Therefore, if you are using Windows Enabler and it is not working properly, or if you just want to restart Windows Enabler without uninstalling the program, simply restart the computer after removing the program. Manual Windows Enabler installation To install Windows Enabler manually, simply download the program's executable file (usually named 'Enabler.exe') from the Download Center page. Because the

### **System Requirements:**

- Supported OS: Windows Vista SP1, Windows 7 SP1, Windows 8 - Supported Graphics Cards: OpenGL 2.0. - Supported Resolution: 1024 x 768 To install the game, follow the instructions below: Windows 7 Download the game from this link: Extract the contents of the downloaded archive to your Downloads folder. Right-click on the game.exe file and select Run As Administrator. Click the Install button.

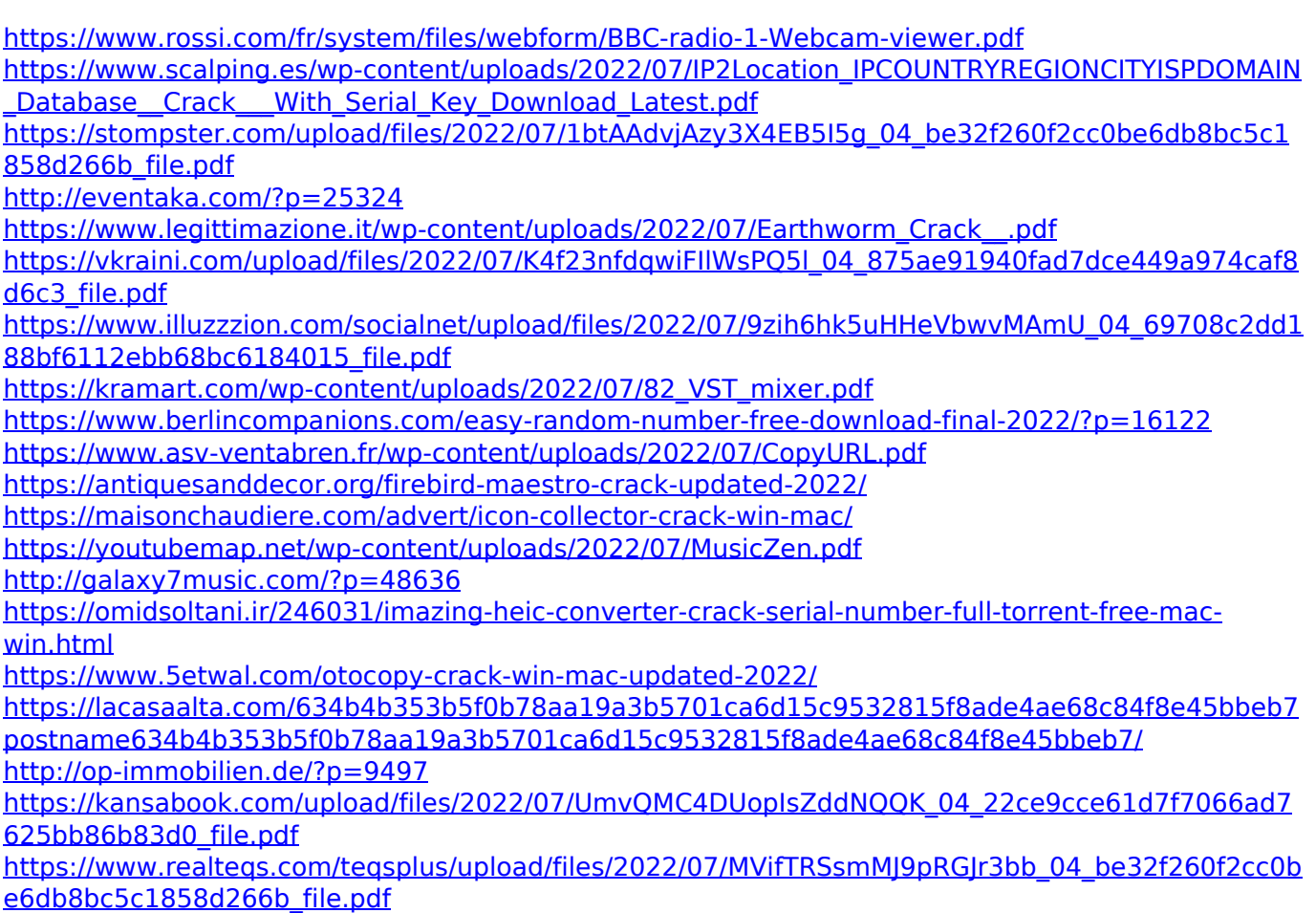